**Hieronder enkele tips van wat men kan doen als men de mails van noreply@i-golf.be niet meer ontvangt** :

- 1. Ons e-mailadres markeren als veilig als je nog een mail va[n noreply@i-golf.be](mailto:noreply@i-golf.be) hebt: 1.Log-in. 2.Open een ouder e-mail bericht va[n noreply@i-golf.be.](mailto:noreply@i-golf.be) 3.Klik "markeren als veilig"
- 2. Ons e-mailadres toevoegen aan uw contactpersonen: 1.Klik op de knop "Contactpersonen". 2.Klik op de knop "Nieuw". 3.Vul een gewenste naam 4.Vul vervolgens ons e-mailadres in het veld "Privé e-mailadres".
- 3. Het adres toevoegen aan de lijst van veilige adressen : klik op "Instellingen".

# **Telenet :**

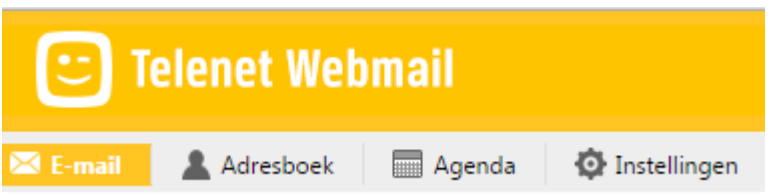

Klik vervolgens op "Vertrouwde adressen" :

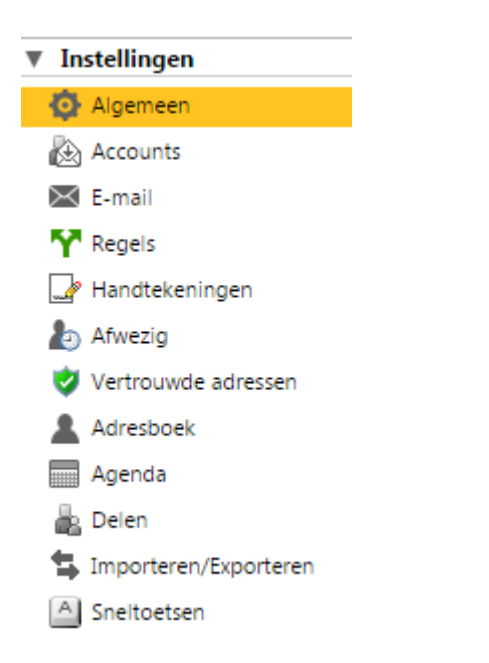

Tik [noreply@i-golf.be](mailto:noreply@i-golf.be) in de balk en klik op "bijlage toevoegen". Doe daarna hetzelfde voor [rinkven@i-golf.be](mailto:rinkven@i-golf.be)

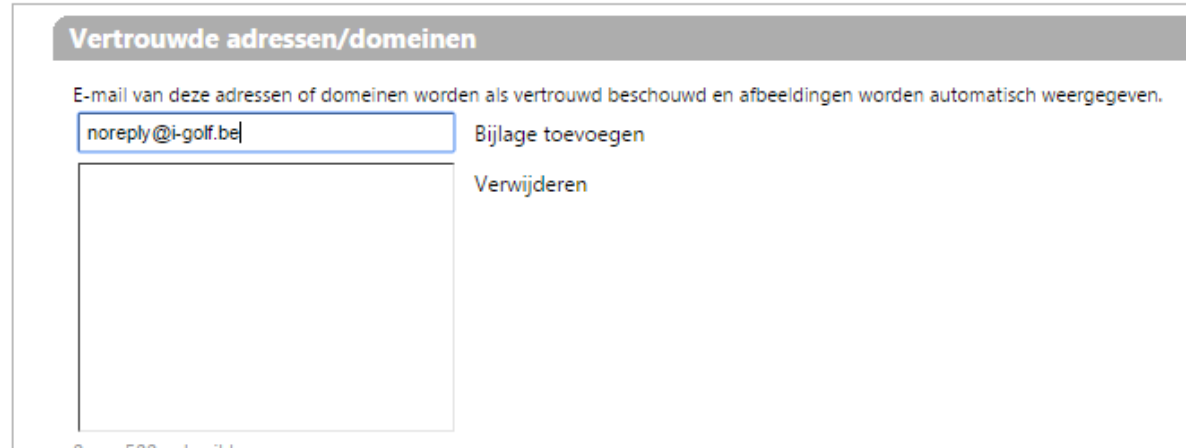

4. Inloggen op telenet webmail en daar kijken of de mails niet in de spamfolder zitten. (Op mijn smartphone heb ik die spamfolder niet; in mijn telenet webmail zie ik die wel.)

# **Telenet Webmail**

### https://webmail.telenet.be/ •

Telenet Webmail, nl. Je e-mailadres, Vergeten? Wachtwoord, Vergeten? Aangemeld blijven, Nog geen login? Wat is je login? Je kan aanmelden op onze ...

Je hebt deze pagina diverse keren bezocht. Laatste bezoek: 20/02/18

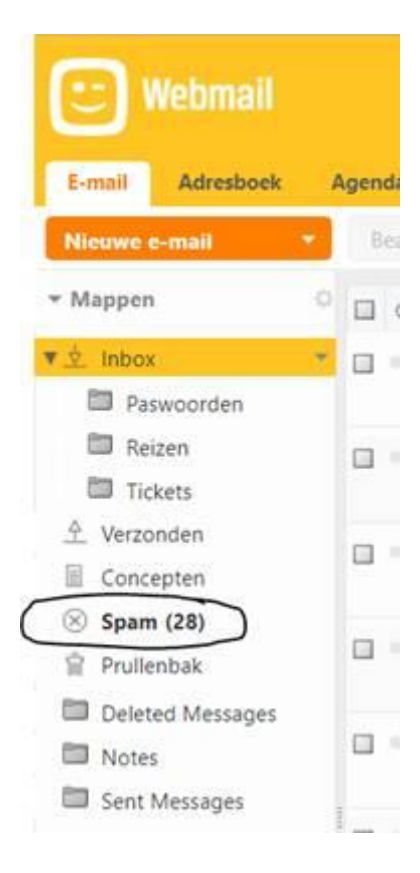

# **Gmail :**

Personen met een gmail adres kunnen [noreply@i-golf.be](mailto:noreply@i-golf.be) e[n damme@i-golf.be](mailto:damme@i-golf.be) toevoegen aan de veilige adressen op onderstaande manier.

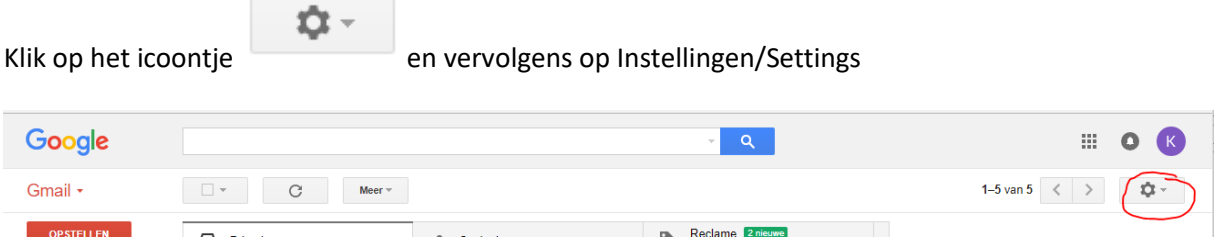

Klik dan op het tabblad Filters en geblokkeerde adressen (1) Kijk na of er adressen geblokkeerd zijn (2) Als het adres [noreply@i-golf.be](mailto:noreply@i-golf.be) in de lijst van geblokkeerde adressen staat, kan je het verwijderen.

#### Je kan een nieuwe filter maken (3)

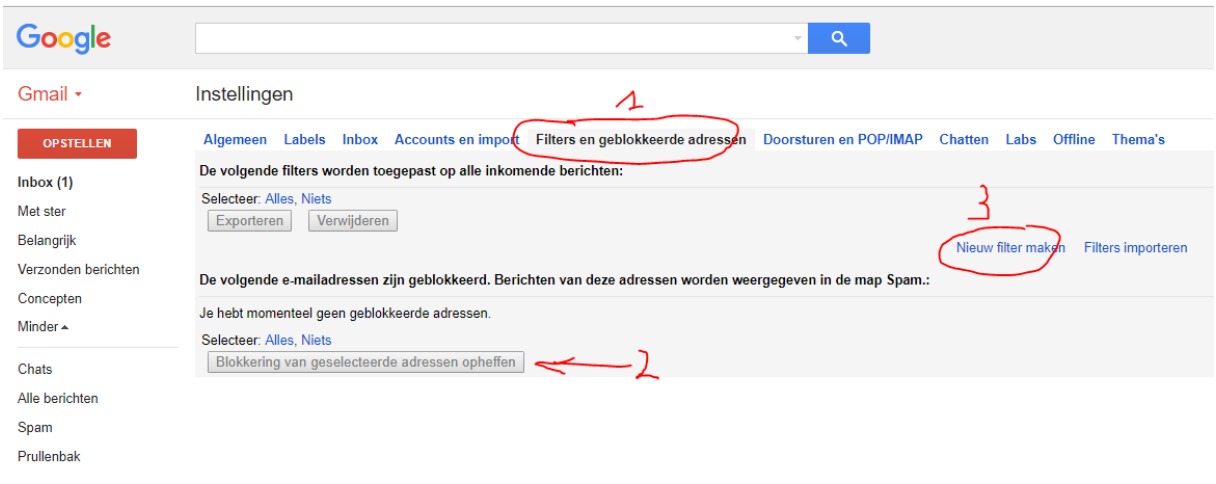

▶ Categorieën

Klik op « Nieuwe filter maken » : voeg de adresse[n noreply@i-golf.be](mailto:noreply@i-golf.be) e[n ternesse@i-golf.be](mailto:ternesse@i-golf.be) toe zoals hieronder. In het veld Aan tik je je eigen gmail adres.

Klik ten slotte onderaan op het scherm op "filter maken met deze zoekopdracht"

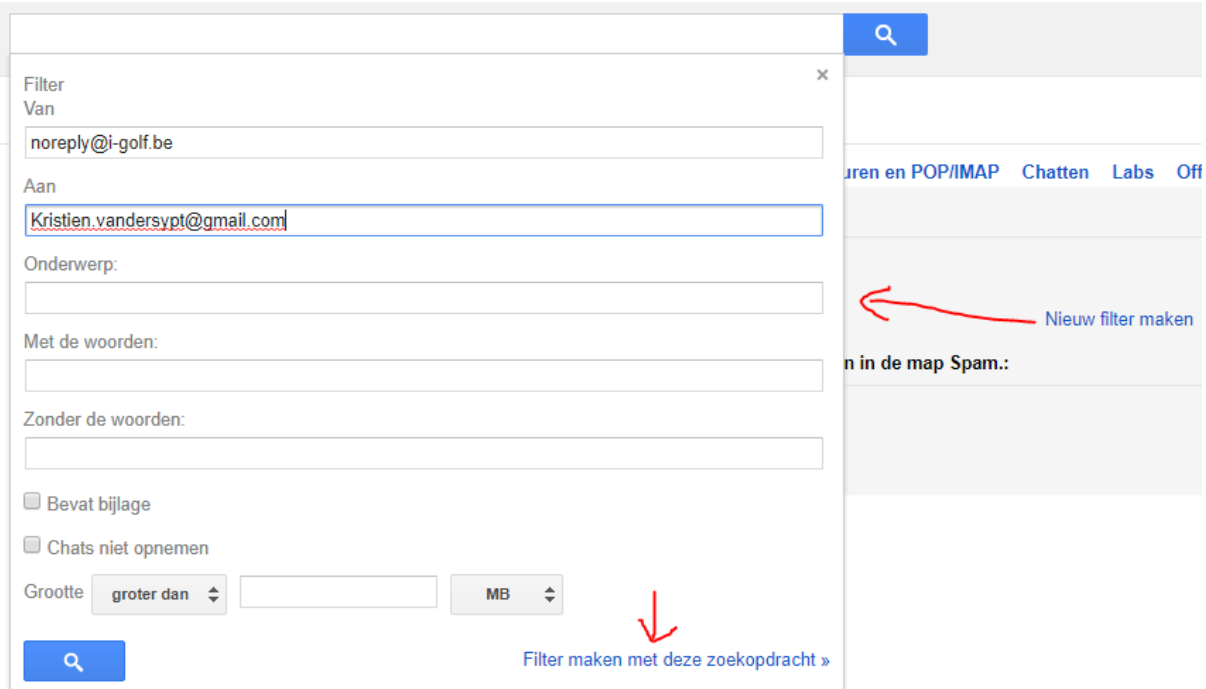

Duid aan dat mails van **noreply@i-golf.be e[n ternesse@i-golf.be](mailto:ternesse@i-golf.be)** nooit naar Spam gezonden mogen worden :

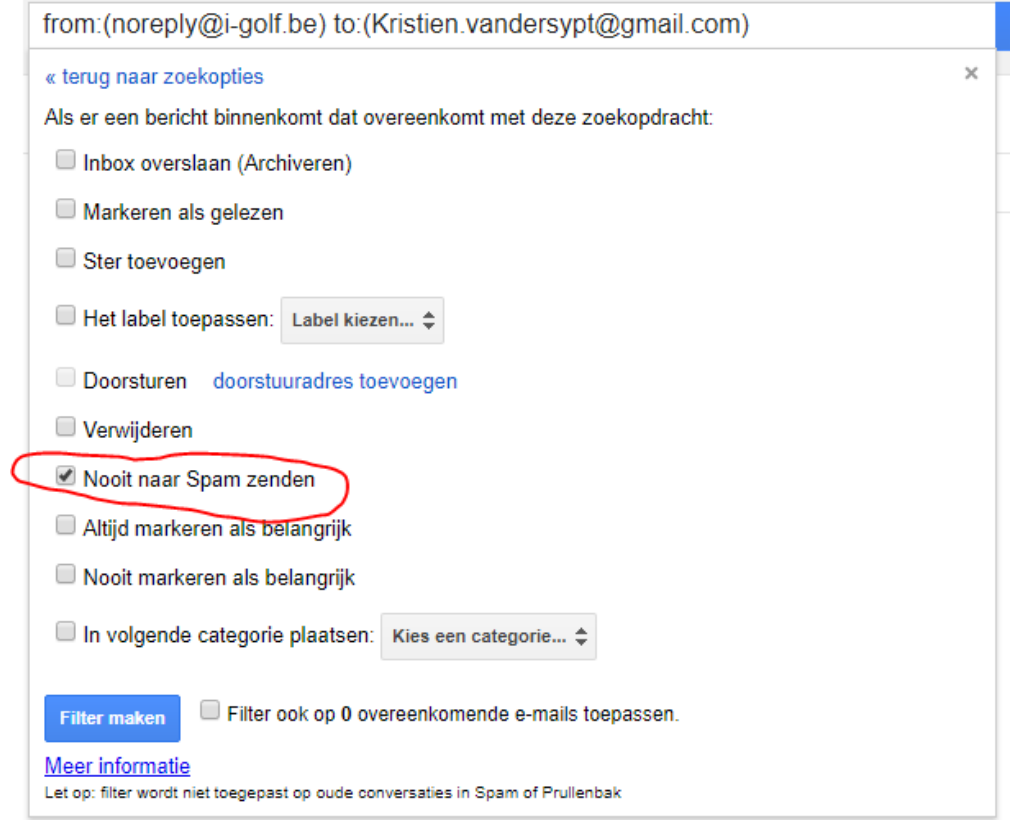

Hotmail

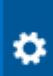

Dat kan u doen door te klikken op **rechts boven in uw mailprogramma.** Vervolgens klikken op Opties (in het Engels More mail settings).

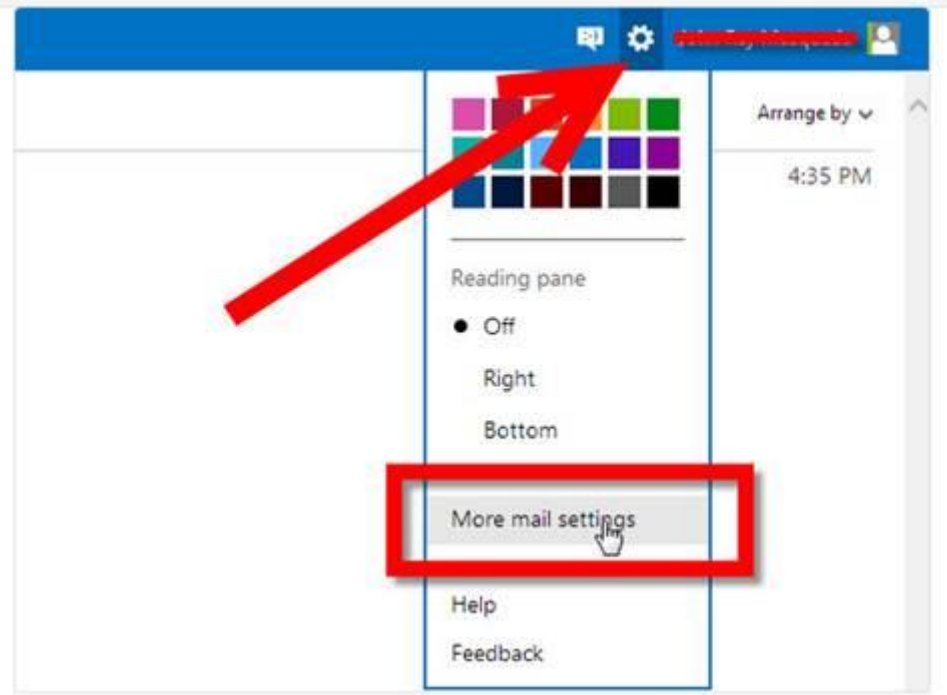

Onder Opties klikken op "Veilige en geblokkeerde afzenders" (In het Engels safe and blocked senders)

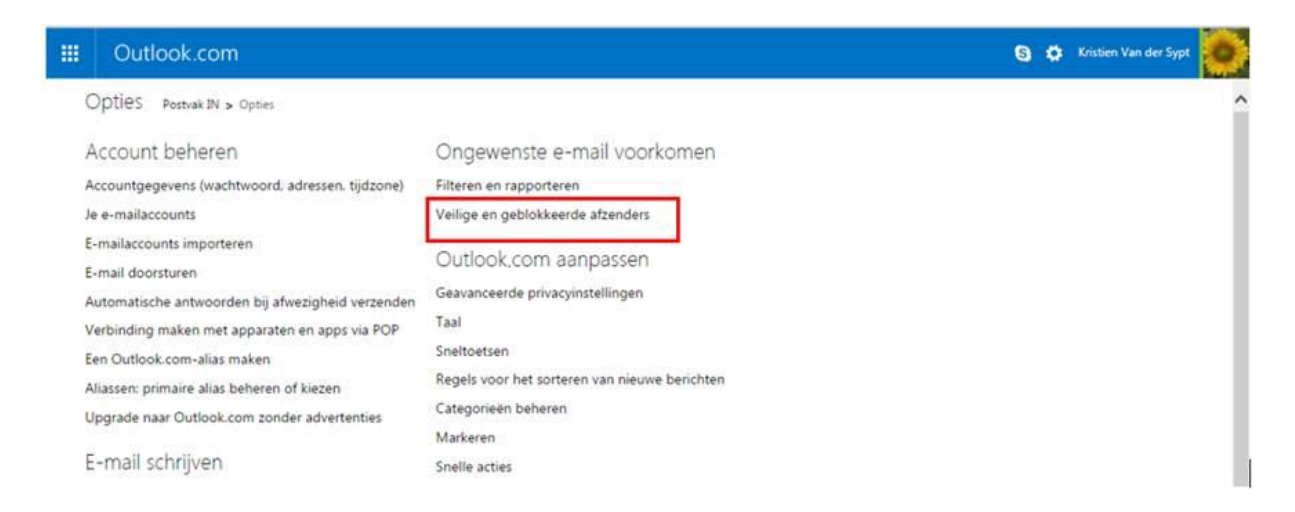

Vervolgens klikken op « Veilige afzenders »

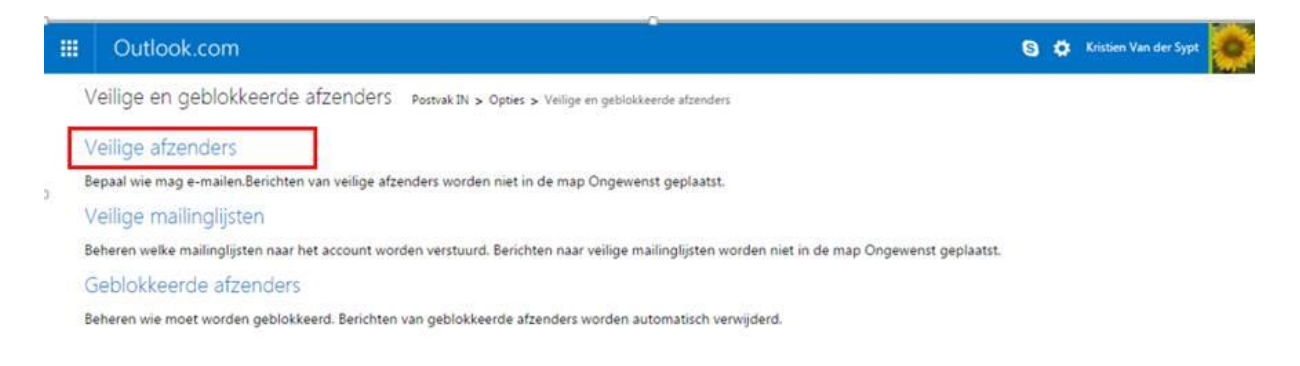

Ten slotte noreply@i-golf.be aan de lijst toevoegen. Onder "geblokkeerde afzenders" kan je kijken of het adres noreply@i-golf.be in de lijst staat. Indien dat zo is, moet je het adres daar verwijderen.

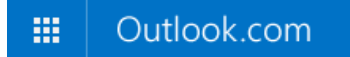

Veilige afzenders Postvak IN > Opties > Veilige en geblokkeerde afzenders > Veilige afzenders

Berichten van veilige afzenders worden niet in de map Ongewenst geplaatst. Zowel aparte e-mailadressen als hele do veilig worden gemarkeerd.

Typ het e-mailadres of domein dat moet worden toegestaan in het vak hieronder en klik op Aan lijst toevoegen. Klik

#### De afzender of het domein dat als veilig moet worden gemarkeerd:

noreply@i-golf.be

Aan lijst toevoegen >>

Voorbeeld: naam@example.com

<< Uit lijst verwijderen